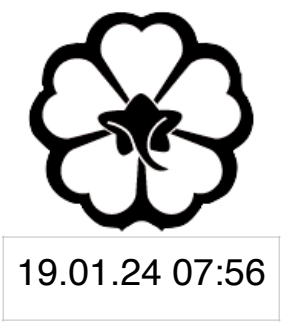

### CSCI 165 Introduction to the Internet and the World Wide Web Lecture 2: HTML

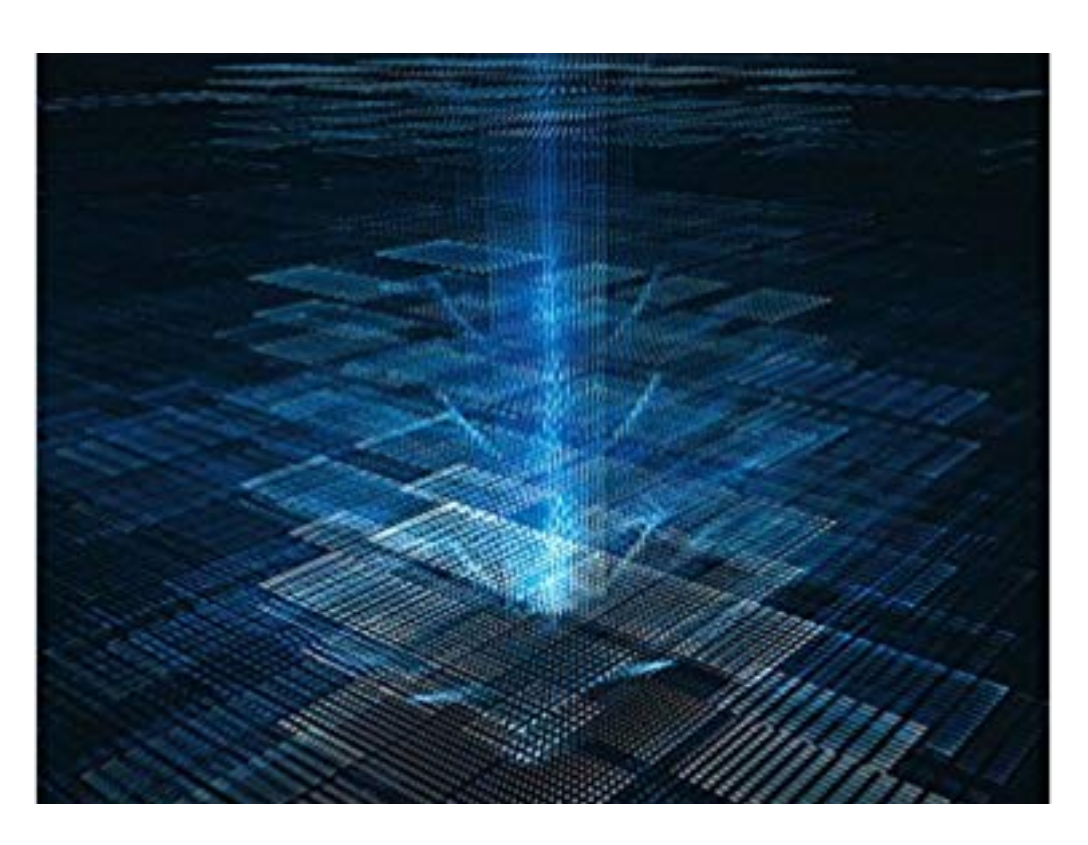

Jetic Gū 2024 Spring Semester (S1)

# Overview

- Focus: Course Introduction
- Architecture: Computer Network, WWW
- Core Ideas:
	- 1. Front-End
	- 2. HTML

# A Webpage Is Two Parts

- Front-End
	- The GUI: webpage design, present information
	-
- Back-End
	- Database management, load-balancing, etc.

• Content: **HTML**, Style/Format: **CSS**, Dynamic Behaviour: **Javascript**

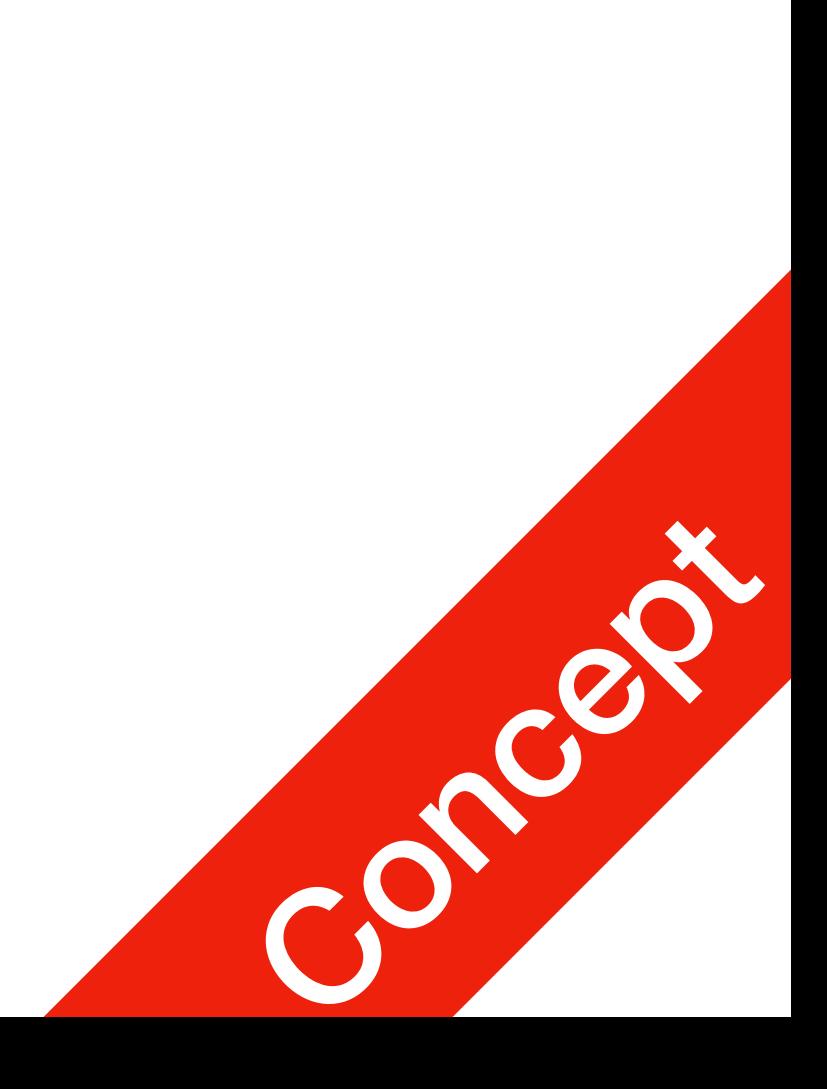

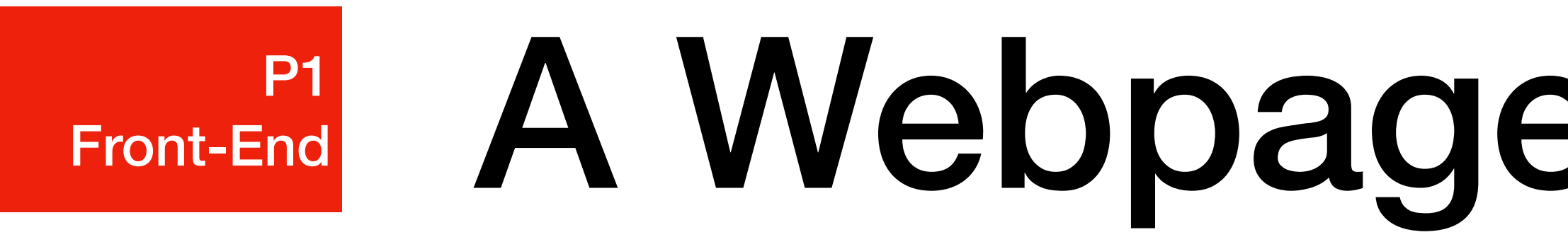

# Front-End

- **HTML** (Hypertext Markup Language)
	- used to **describe contents** of pages
	- **markup** provides basic formatting options for documents
	- pages are linked using **hyperlinks**
- **• CSS** 
	- appearance)
- **• Javascript**
	- **Control behaviour** of the webpage using scripts (programming language)
	-

• Make the HTML page **look pretty**, by specifying fonts, location of blocks, styles of blocks, etc. (style/

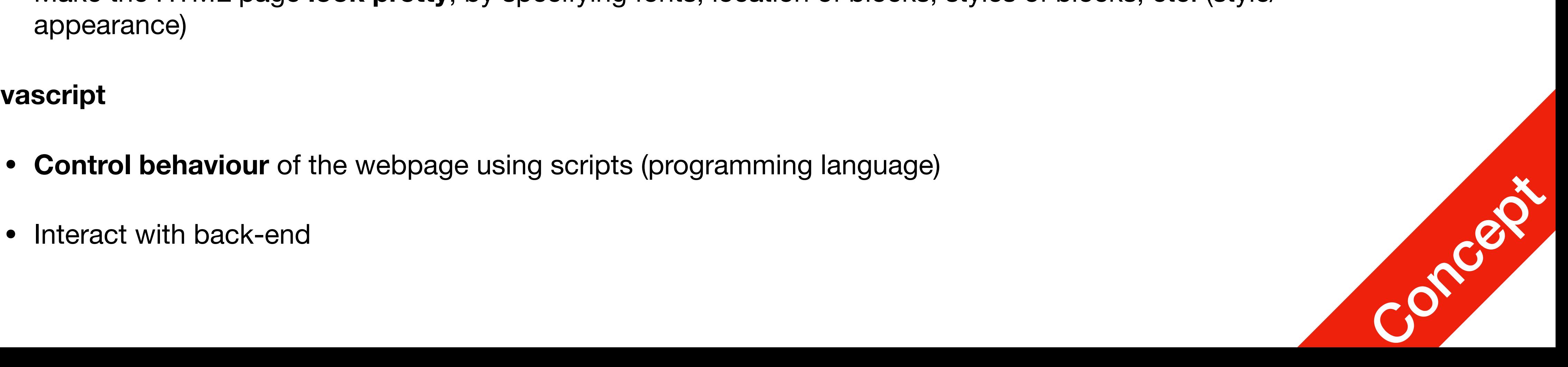

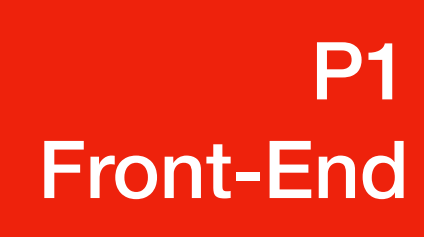

# General Structures

- indicate different parts of the text
- - $e.g.: <\text{html}$ ><\text{/html},  
	 $<$ ,  
	 $<$ ,  
	 $>$ ,  
	 $>$ ,  
	 $>$
	-

• A Markup language is a way of writing a document, where plaintext is used to

• In HTML, tags are used to indicate different building blocks of a webpage

**P1** HTML

• Some blocks have stuff inside, they need to have a beginning and end tag

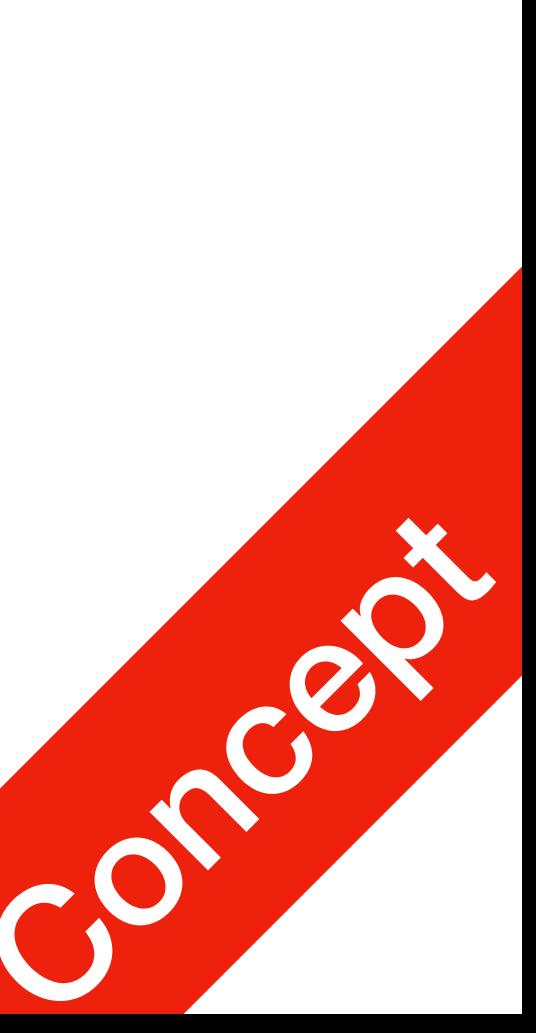

## General Structures

- First line: tells the browser this is an HTML document
- Main part:  $$120$$ two primary components
	- 1. <head></head> tag
	- 2.  $<$ body> $<$ /body> tag

<!DOCTYPE html>  $$ 

 $<$ head $>$ <title>My First Page  $\langle$ title>  $\langle$ /head>

 $<$ body $>$ <p>This is a paragraph</p> </body>

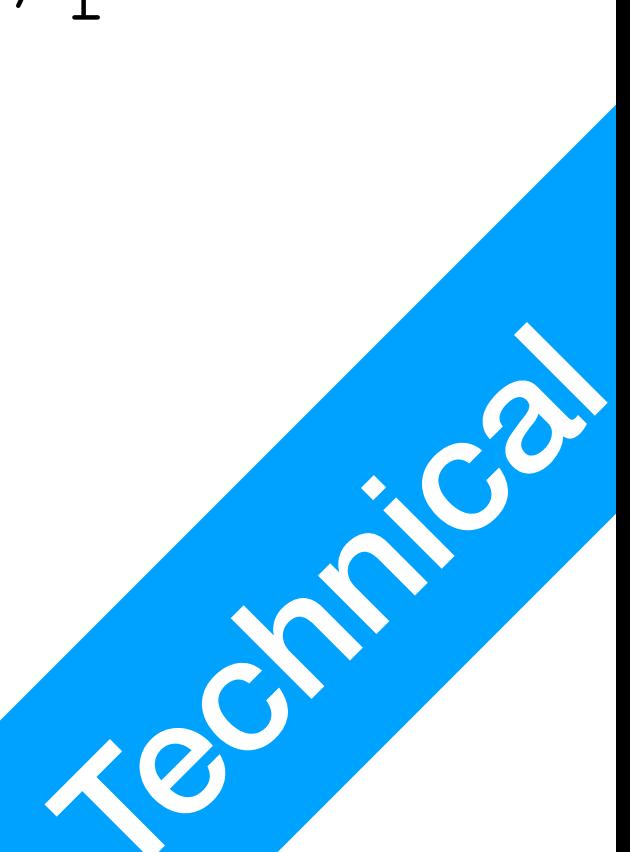

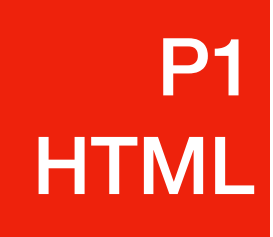

### head

- Must appear before body
- Provides information about the page
- Processed **BEFORE** webpage starts to get rendered by the

<!DOCTYPE html>  $$ 

 $<$ head $>$ <title>My First Page  $\langle$ /title> </head>

 $<$ body $>$ <p>This is a paragraph</p> </body>

 $\langle$ /html>

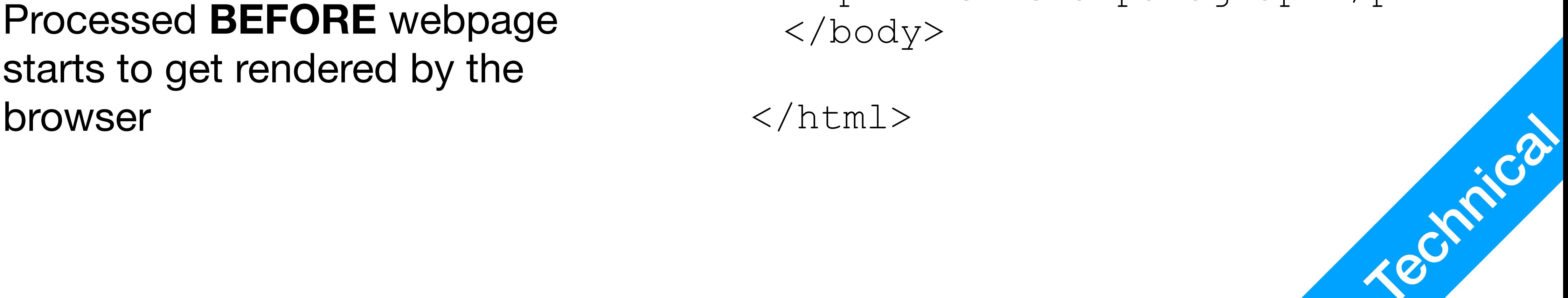

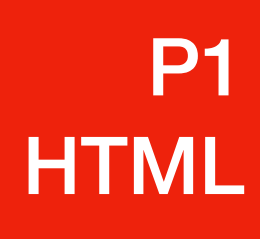

### • <head></head>tag

### head

- title: gives the main title of the webpage
	- Will show up in your browser

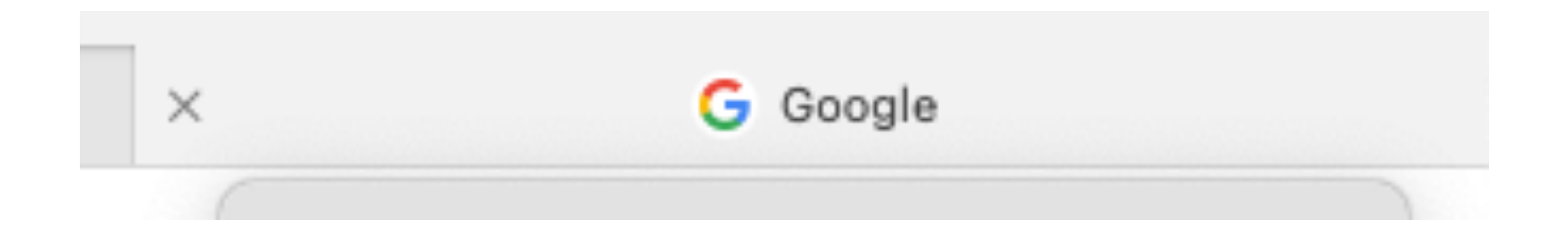

<!DOCTYPE html>  $$ 

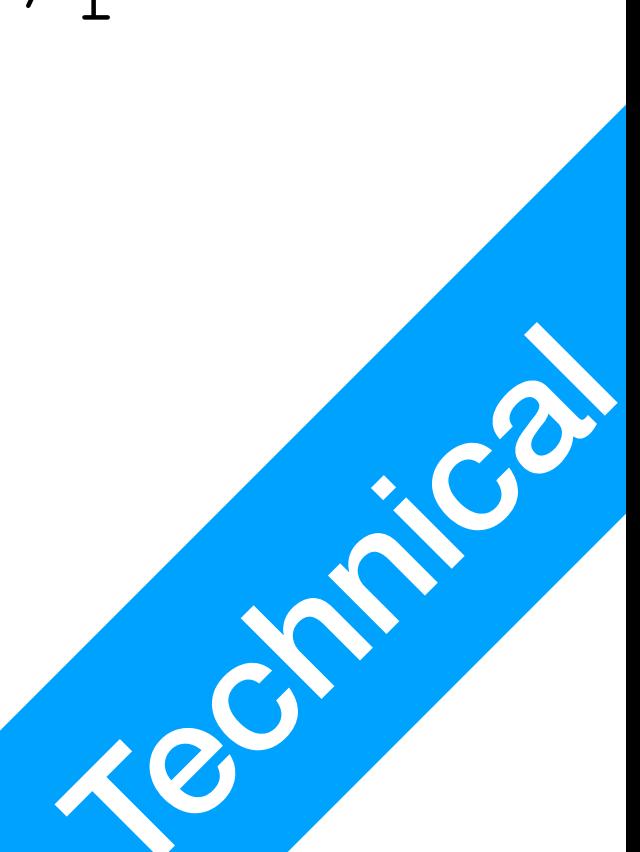

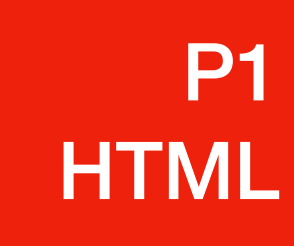

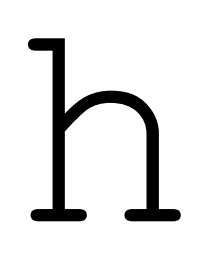

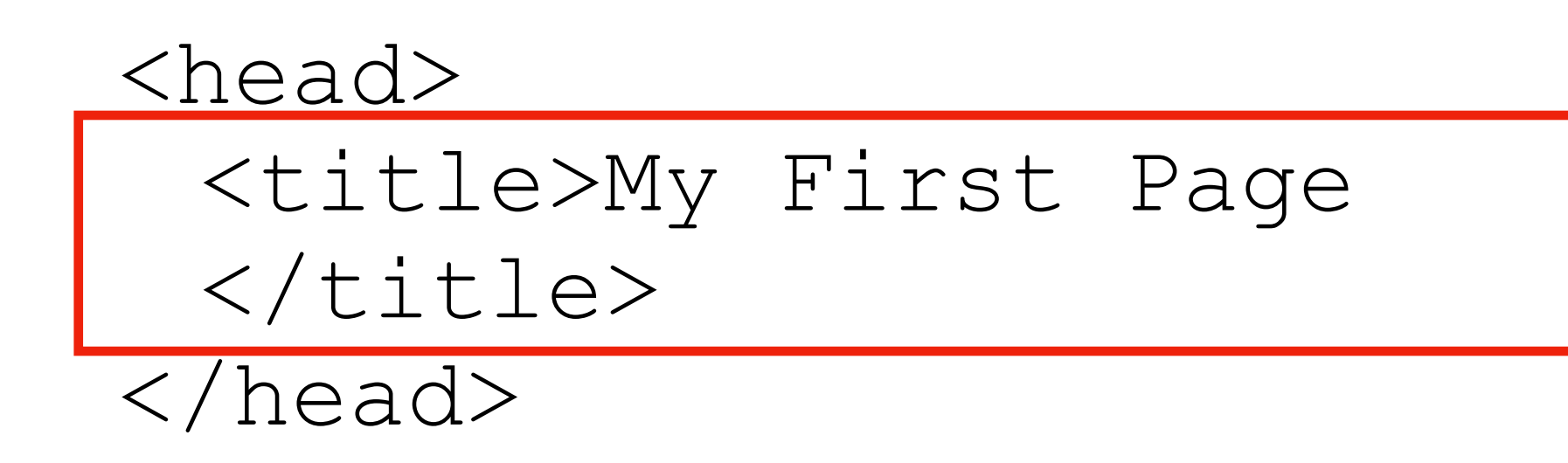

<body> <p>This is a paragraph</p> </body>

### head

<!DOCTYPE html>  $$ 

 $<$ head $>$ <title>My First Page  $\langle$ /title> </head>

 $<$ body $>$ <p>This is a paragraph</p>  $\langle$ body>

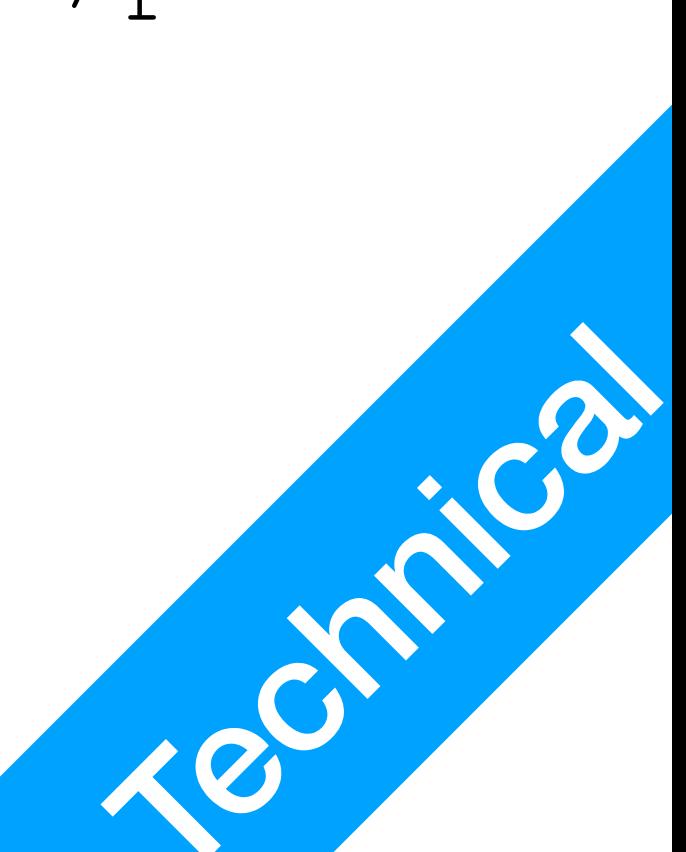

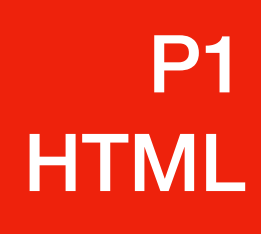

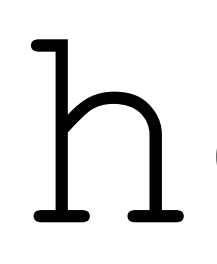

- <head></head>tag
	- Must appear before body
	- Provides information about the page
	- Processed **BEFORE** webpage starts to get rendered by the browser
	- Scripts and stylesheets are<br>declared here as well!

body

- $<$ body> $<$ /body> tag
	- Must appear after head
	- The main content of the webpage
	- Gets rendered line by line

<!DOCTYPE html>  $$ 

 $<$ head $>$ <title>My First Page  $\langle$ /title>  $\langle$ /head>

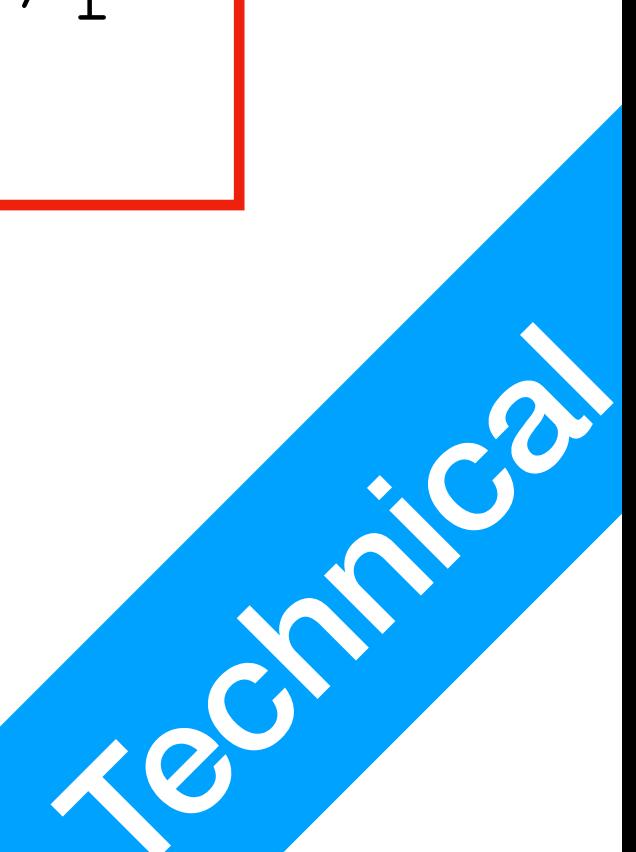

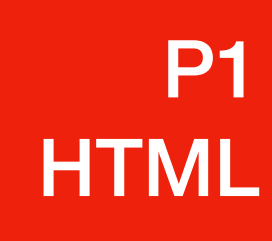

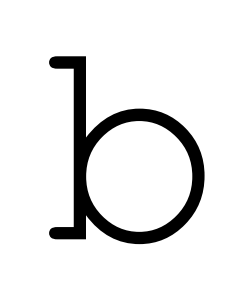

<body> <p>This is a paragraph</p> </body>

# body

- Elements within body
- Elements must have opening and closing tag
- $\langle p \rangle$ : paragraph
- **: heading, from 1 to 6** e.g. h1, h2, …, h6

<!DOCTYPE html>  $$ 

 $<$ head $>$ <title>My First Page  $\langle$ title>  $\langle$ /head>

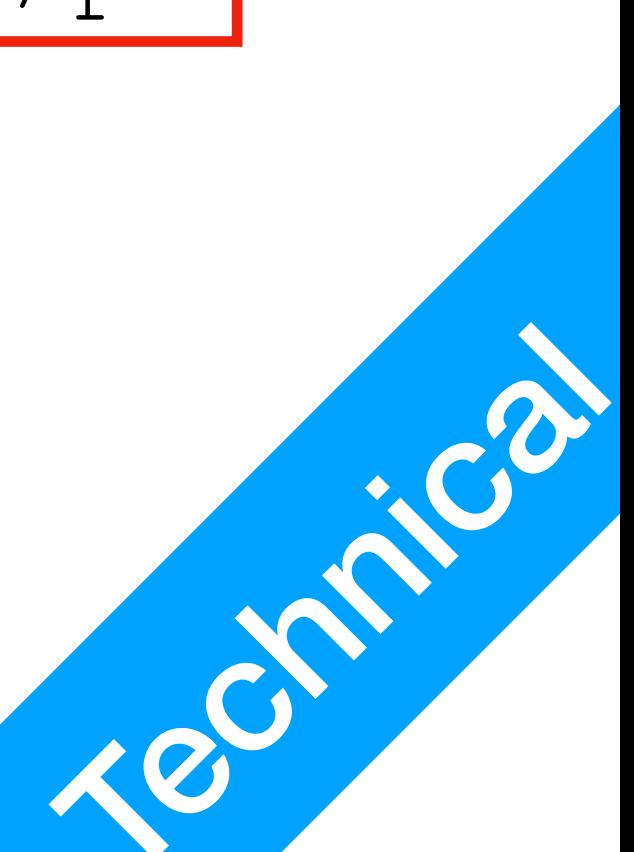

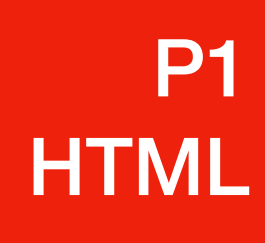

<body> <p>This is a paragraph</p> </body>

body

- Some tags are self-closing
	- $\langle \text{br}/\rangle$ : line break
	- $\bullet$   $\langle$ hr $/$  $>$ : horizontal line
- Changing the style of text within an element
	- $\bullet \leq b$ : bold
	- $\bullet \leq i$ : italic
	-

<!DOCTYPE html>  $$ 

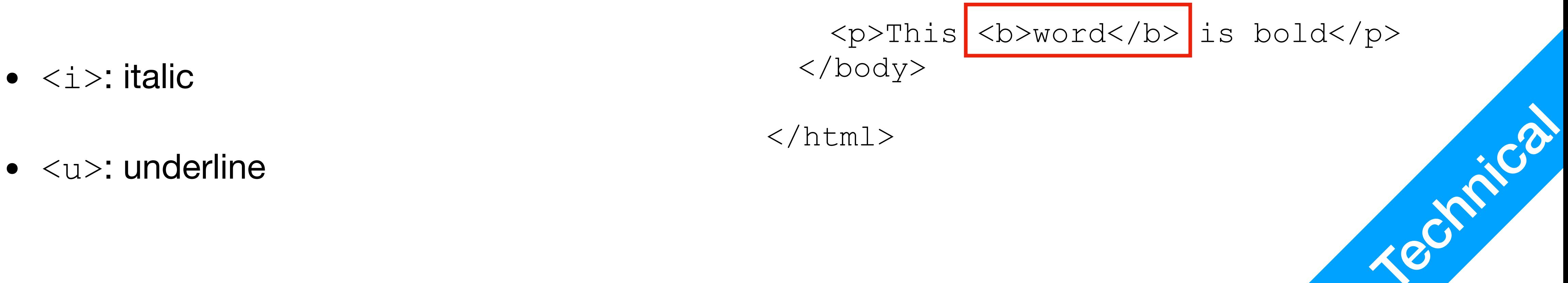

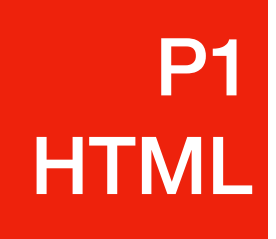

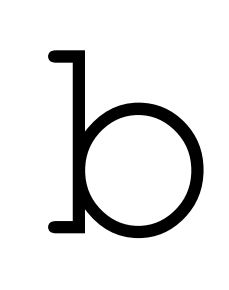

### <head> <title>My First Page  $\langle$ title> </head>

<body> <p>This is a paragraph</p>

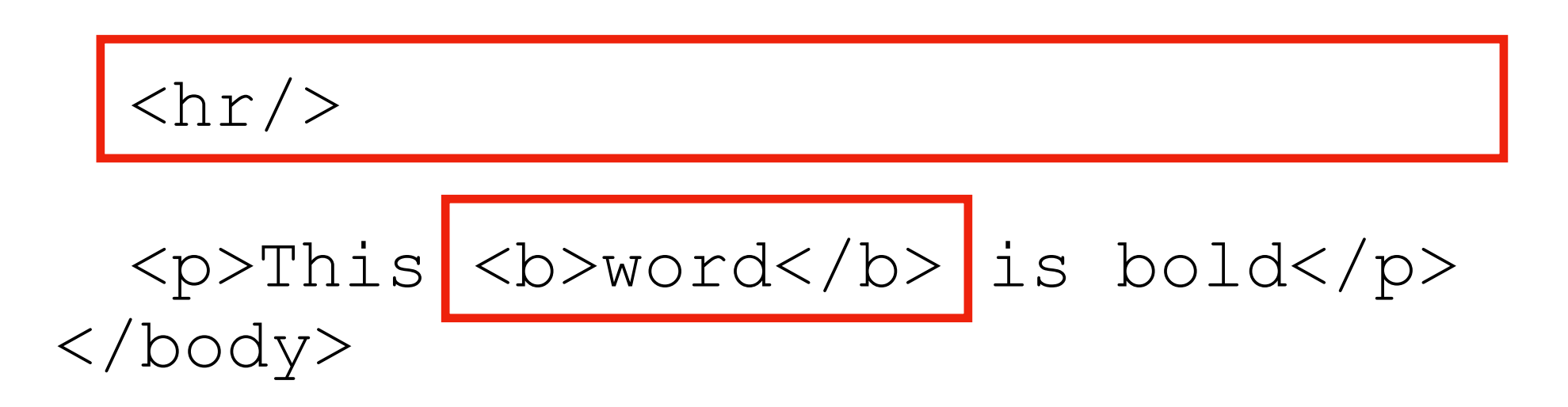

- Editors: any text editor that can work with plaintext (not M\$ Word)
	- TextEdit, Sublime, Notepad, Notepad++, etc.
- Important
	- Make sure your file has the correct suffix (.html). Windows likes to keep this hidden by default. You must use the correct suffix to receive your grade.
	- Trick: check the address in your browser, it should show you the full path to

### How do I edit the HTML file? P1 HTML

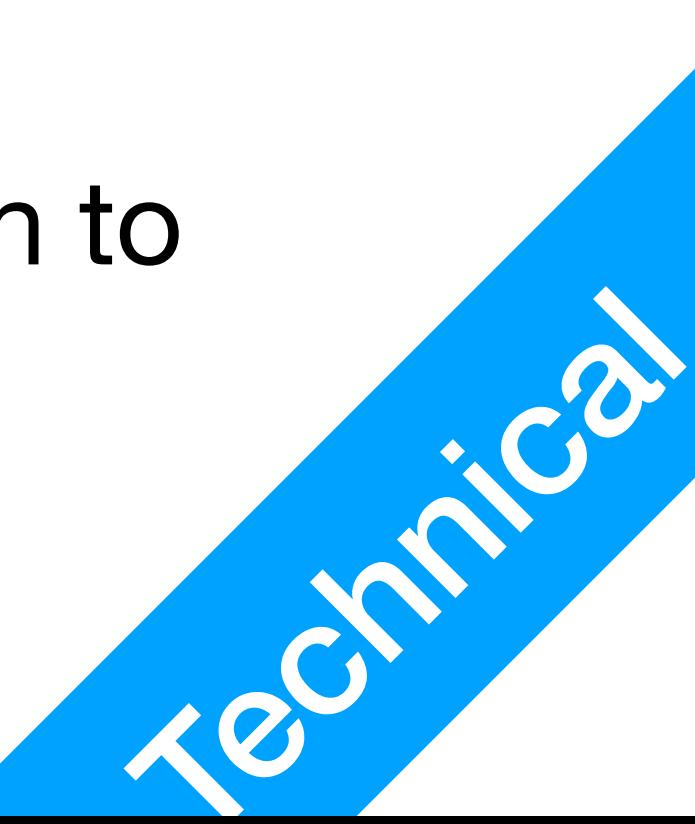